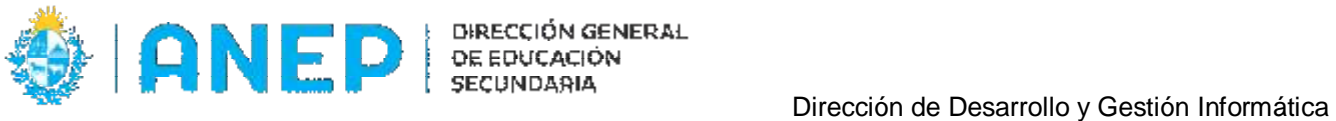

Versión: 1.0.0 - Fecha: 26/04/23 - MF

# **Gestión de Niveles Compartidos**

Esta funcionalidad permite asignar horarios a docentes que tomaron horas de Plan 2013 o Prop.2016 y deberán dictarlas a estudiantes de 1º y 2º CB (en los distintos semestres) y solamente cuando en alguno de los cursos no exista designación para la materia.

Se accede al menú **Gestión de Niveles Compartidos**, al desplegar las opciones dentro del ítem **Liceo** 

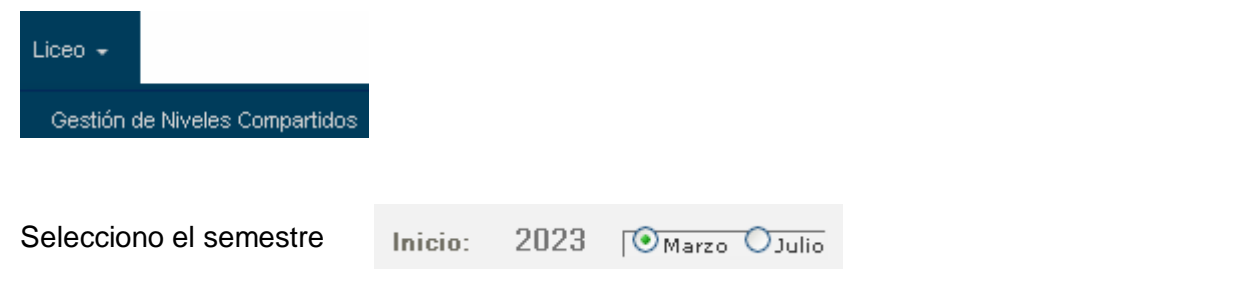

## Luego: Plan, Curso y Turno

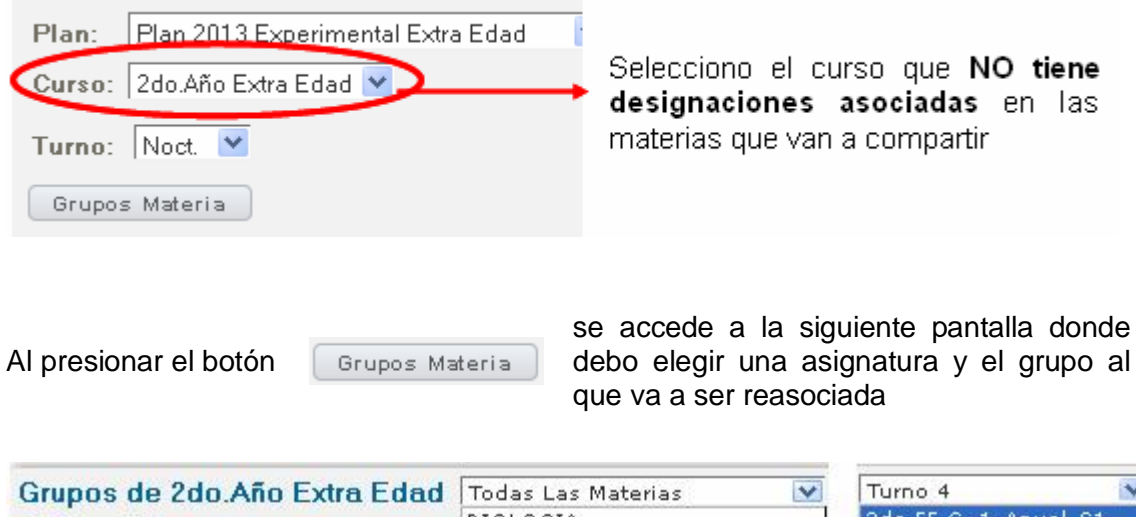

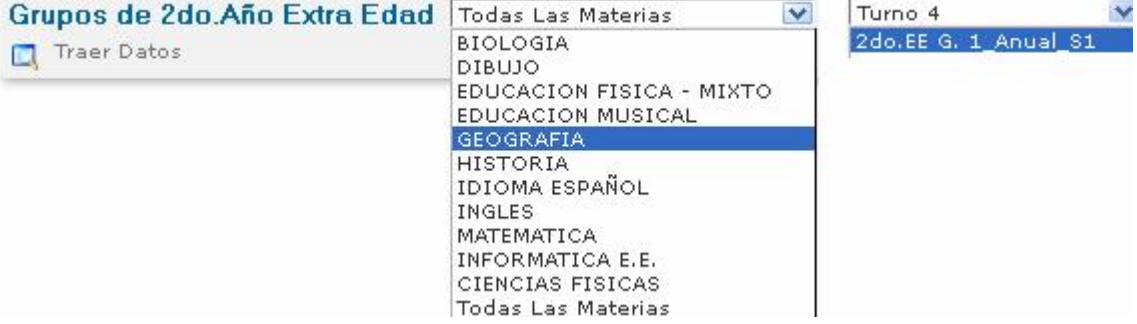

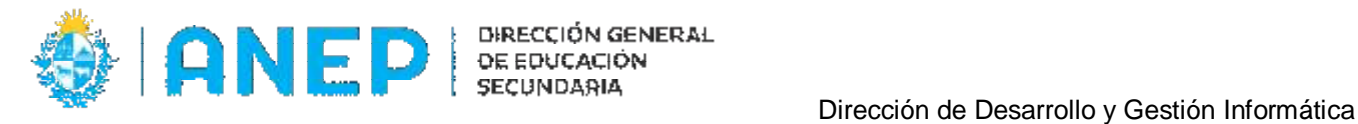

en el grupo original

### **IMPORTANTE**: El docente que será asociado al curso que dictará **NO DEBE TENER HORARIO INGRESADO**

#### Horario de Gupos Listado de Docentes Plan Pla<br>Expering n∕2013<br>ental Extra Edad Materia<br>Nombre  $Sel \nabla$ Documento Nombre del docente Tipo<br>Dictado curso Turno Noct Grupo 1ro.EE G.<br>1\_Anual\_S1 四 575772 Geografia, Prof.- (T) GEOGRAFIA TEER Volver Horario Sab Lun Mar Mie Jue Vie Guardar Cancelar 吥 Asociar Grupo de Nivel Compartido de GEOGRAFIA Vigencia desde 01/03/23 hasta 30/06/23 CI del docente que tiene designada la materia en el Grupo Original Docente: URUGUAY  $\vee$  CI  $\vee$  575772 Confirmar el Documento ingresado 露 Asociar Grupo de Nivel Compartido de GEOGRAFIA Vigencia desde 01/03/23 hasta 30/06/23 Guardar<sup>II</sup> URUGUAY  $\sqrt{}$  SD  $\sqrt{}$  575772 Geografía, Prof. (31) Docente: Grupo a asignar: GEOG. G. 7 (821939) Designado para 1er. Año Extra Edad Al Confirmar el Documento ingresado, les indica el curso de la designación. (curso original) Guardar **D** el docente quedará asociado al nuevo Al oprimir el botón curso (en el caso del ejemplo a 2do.Año Extra Edad)

Se sigue el mismo procedimiento con cada uno de los profesores involucrados

Grabar Cambios Realizados

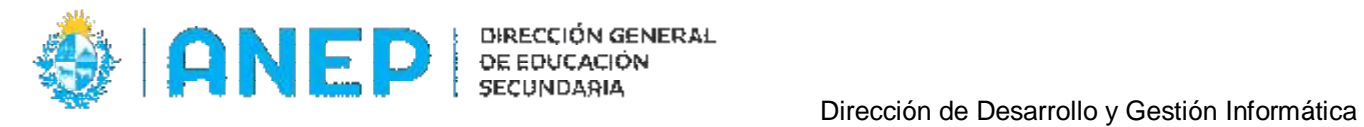

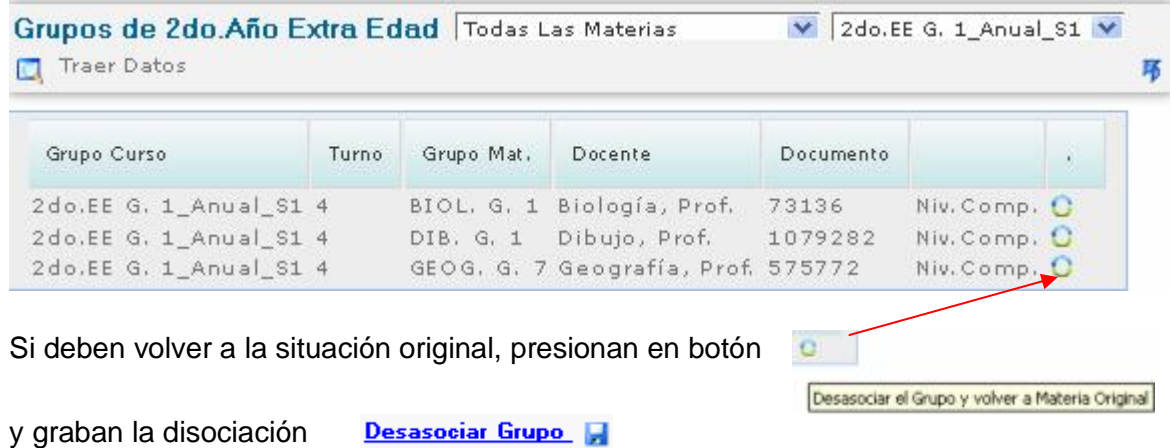

Por último, en el menú "**Horario Grupos**" le asigno el horario a cada profesor en el "nuevo" grupo al que fue asociado.

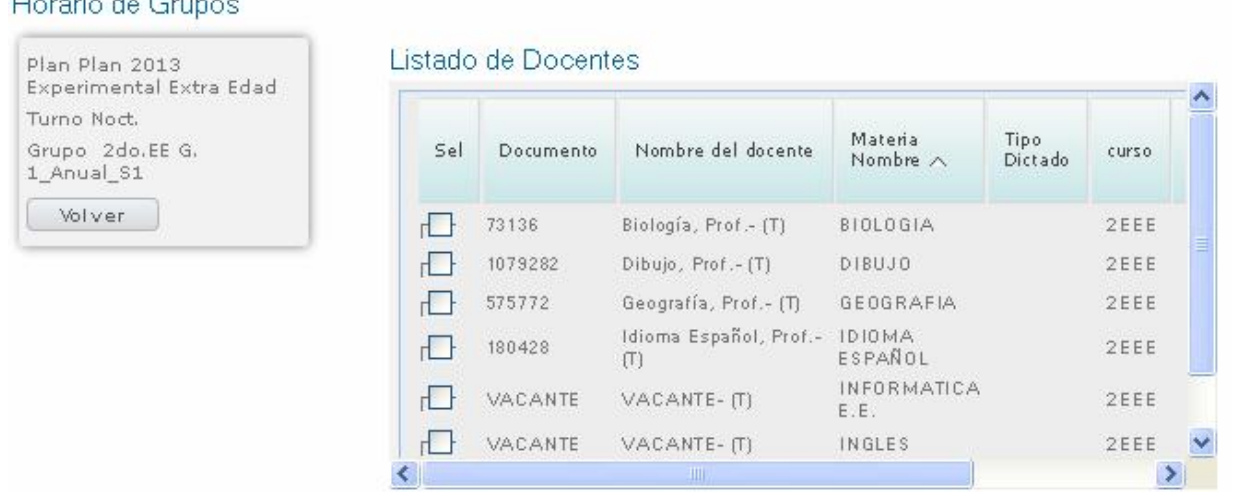

Una vez completado el horario del grupo, los alumnos quedarán automáticamente vinculados a cada

#### docente

Walterstown and Control

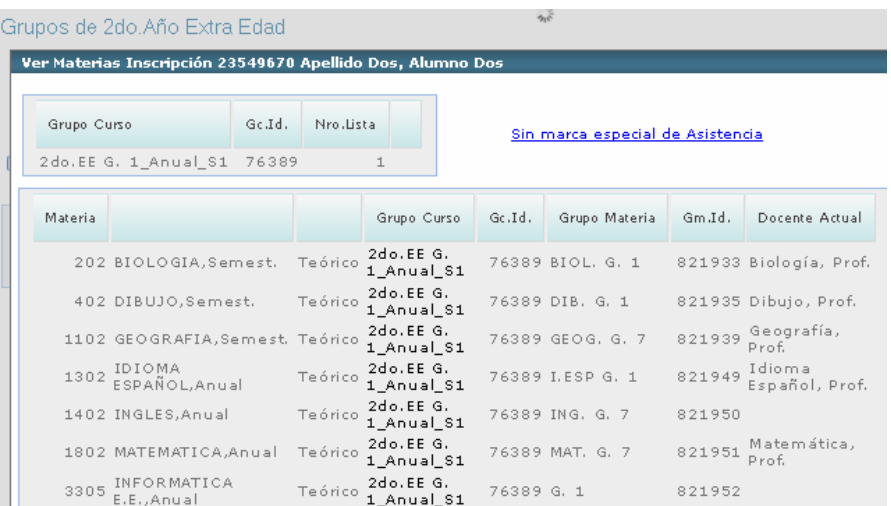